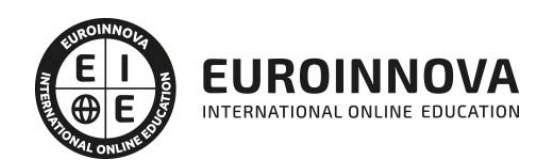

Postgrado en Diseño de Interiores, Decoración y Gestión de Proyectos con 3D con Sketchup + Titulación Universitaria

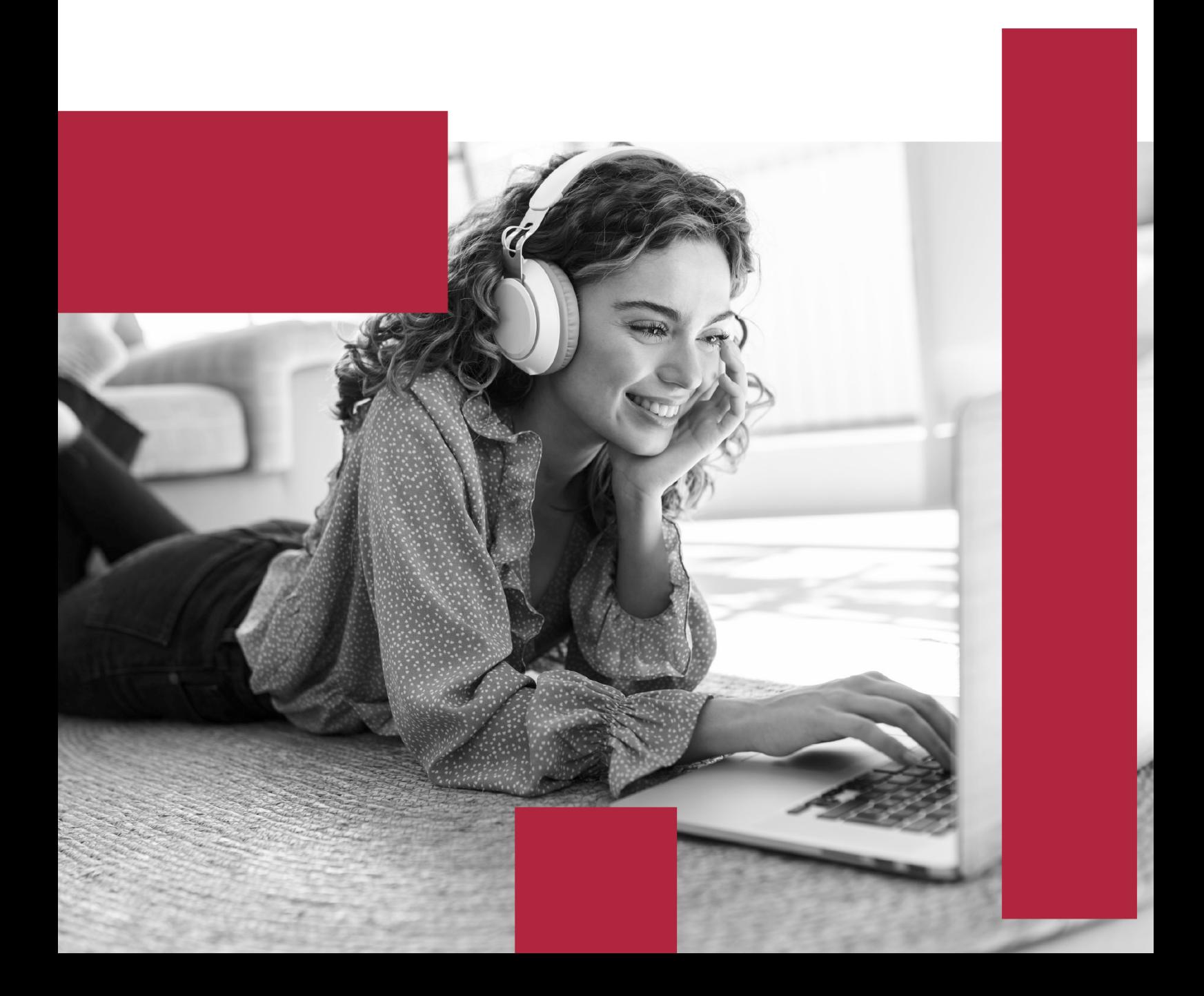

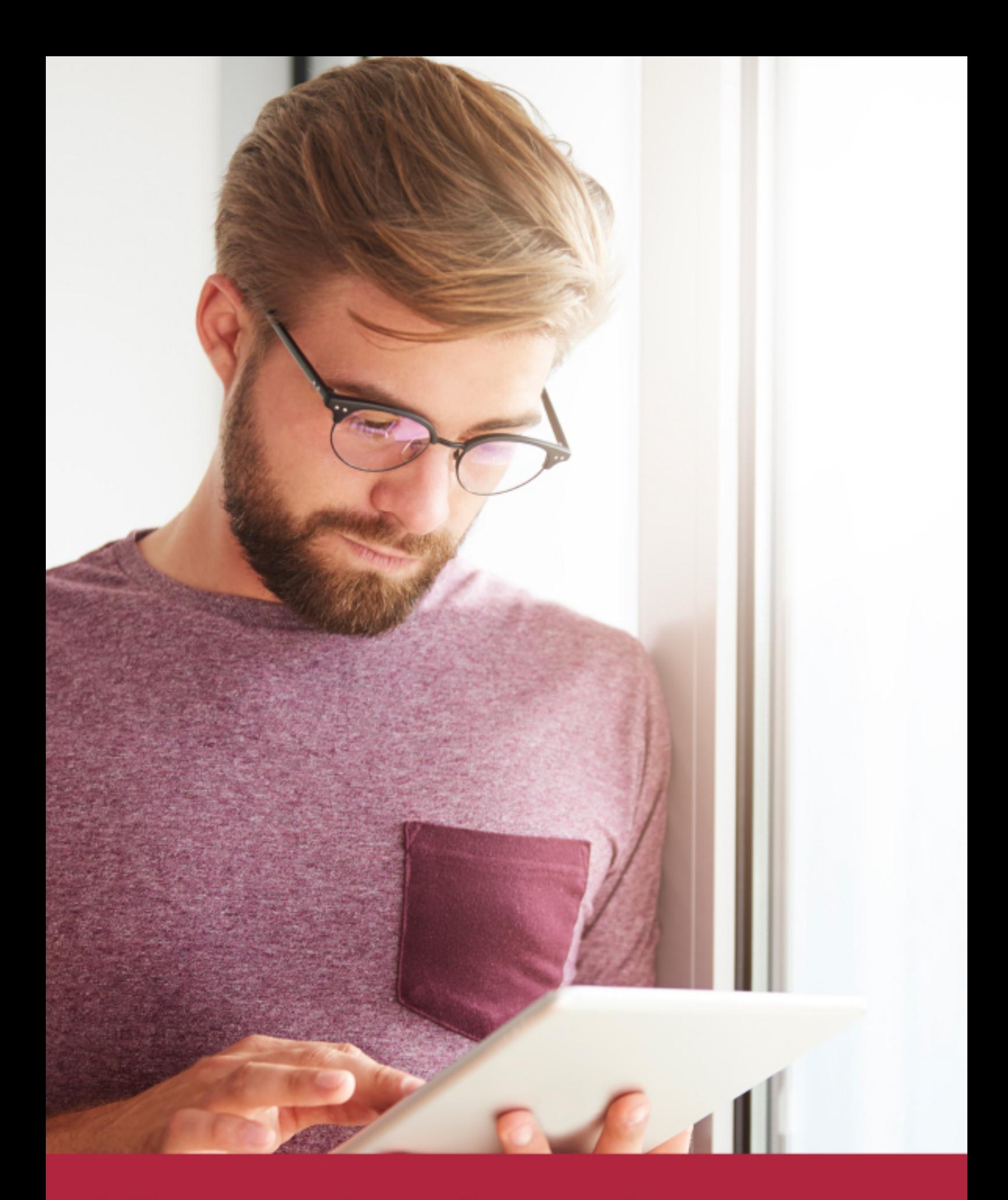

Elige aprender en la escuela líder en formación online

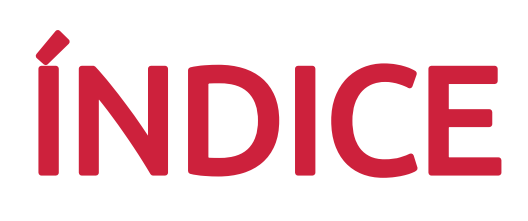

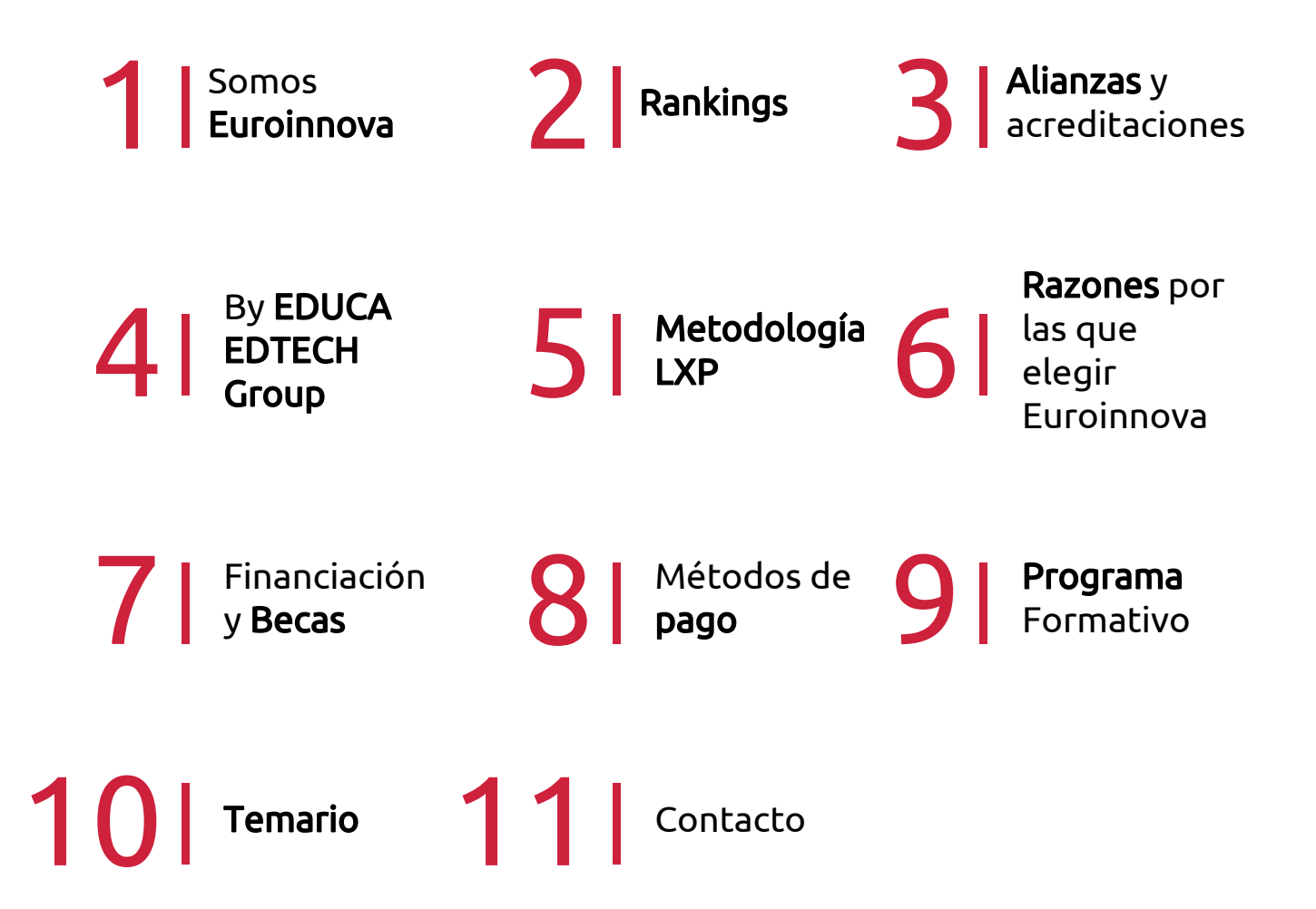

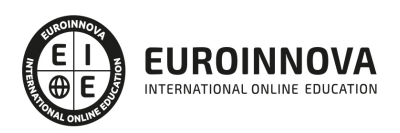

## SOMOS EUROINNOVA

Euroinnova International Online Education inicia su actividad hace más de 20 años. Con la premisa de revolucionar el sector de la educación online, esta escuela de formación crece con el objetivo de dar la oportunidad a sus estudiandes de experimentar un crecimiento personal y profesional con formación eminetemente práctica.

Nuestra visión es ser una institución educativa online reconocida en territorio nacional e internacional por ofrecer una educación competente y acorde con la realidad profesional en busca del reciclaje profesional. Abogamos por el aprendizaje significativo para la vida real como pilar de nuestra metodología, estrategia que pretende que los nuevos conocimientos se incorporen de forma sustantiva en la estructura cognitiva de los estudiantes.

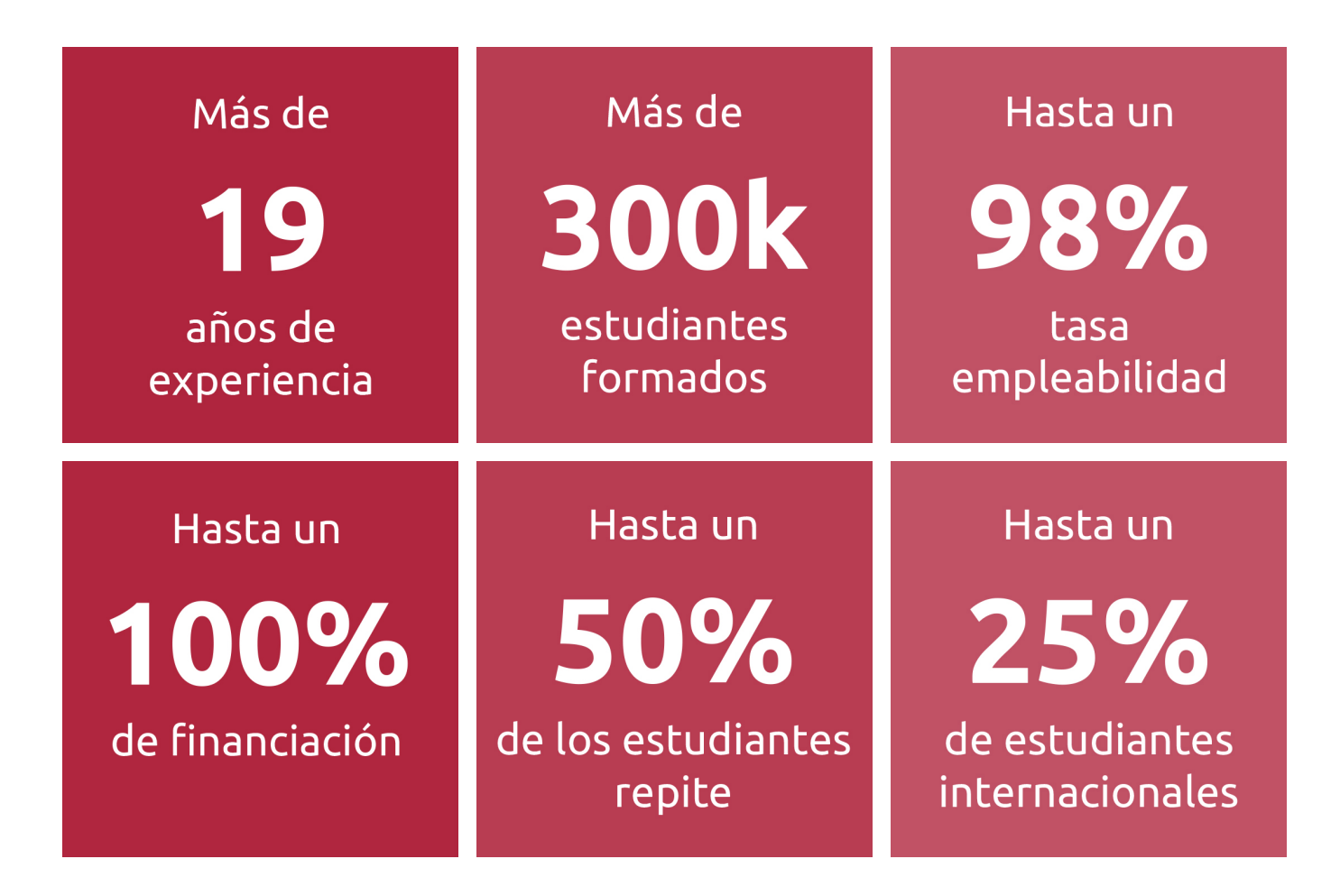

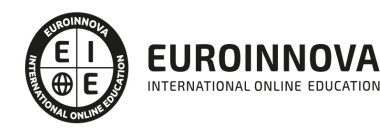

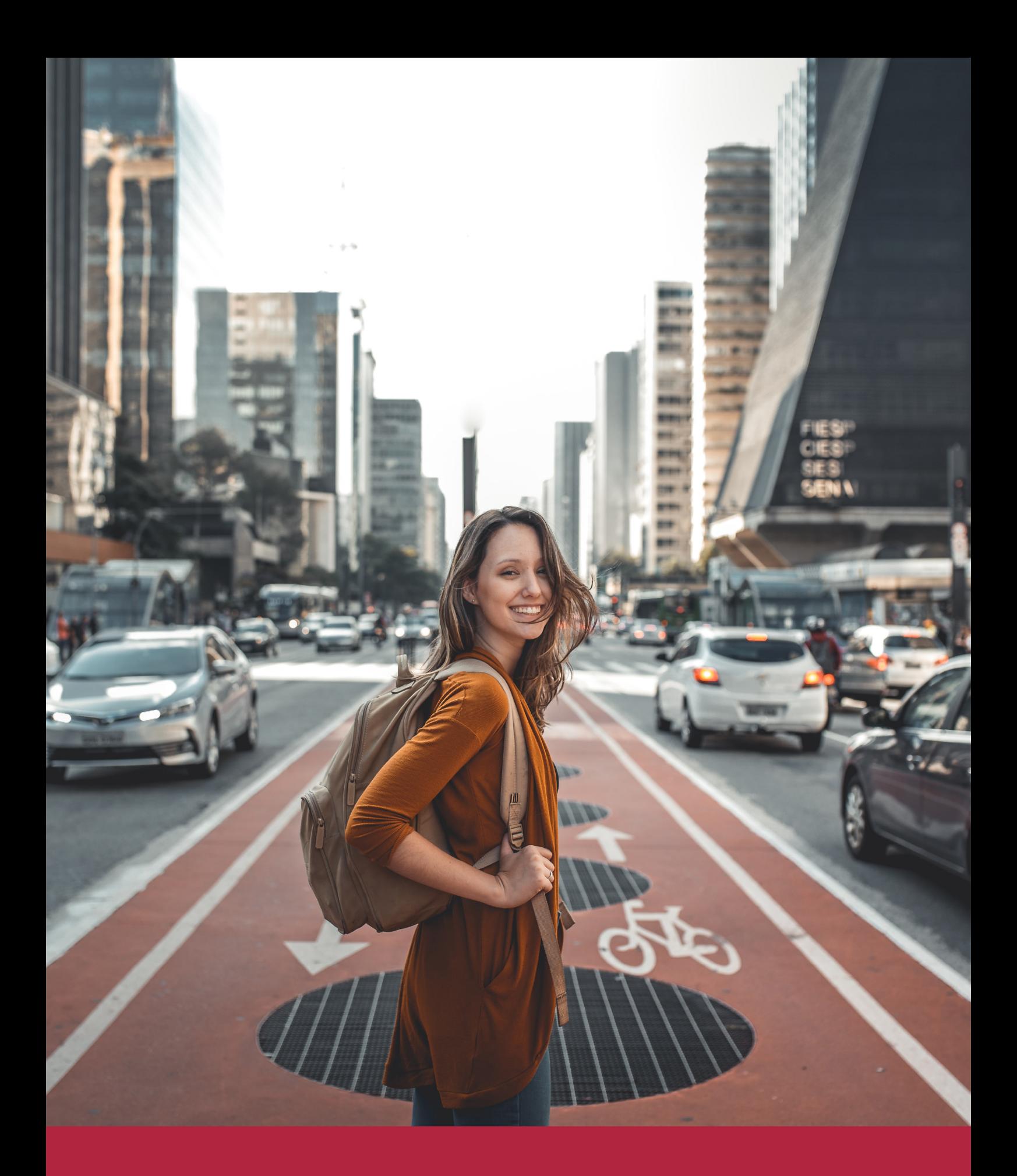

Desde donde quieras y como quieras, Elige Euroinnova

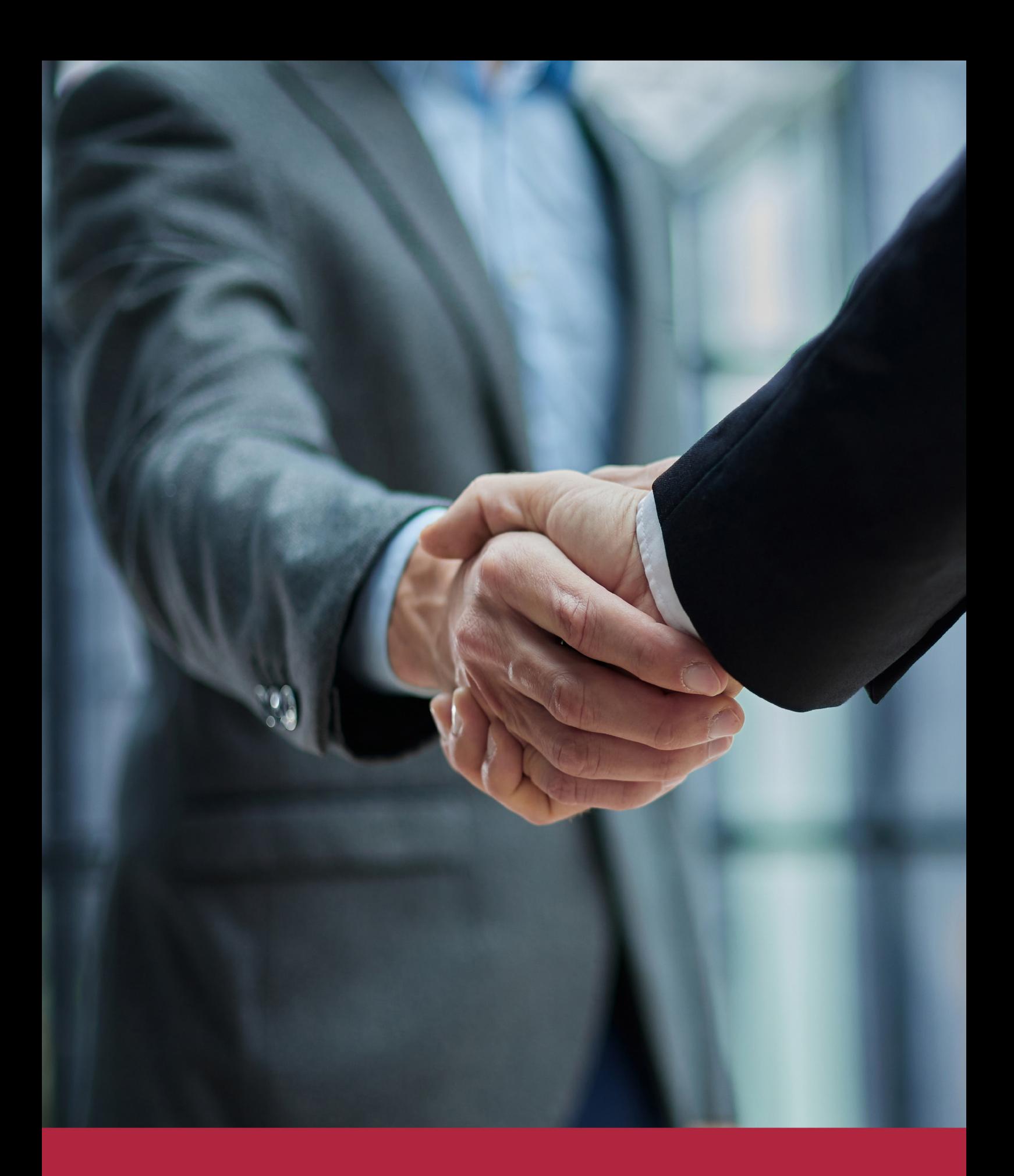

QS, sello de excelencia académica Euroinnova: 5 estrellas en educación online

## RANKINGS DE EUROINNOVA

Euroinnova International Online Education ha conseguido el reconocimiento de diferentes rankings a nivel nacional e internacional, gracias por su apuesta de democratizar la educación y apostar por la innovación educativa para lograr la excelencia.

Para la elaboración de estos rankings, se emplean indicadores como la reputación online y offline, la calidad de la institución, la responsabilidad social, la innovación educativa o el perfil de los profesionales.

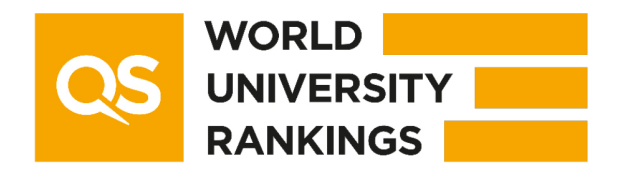

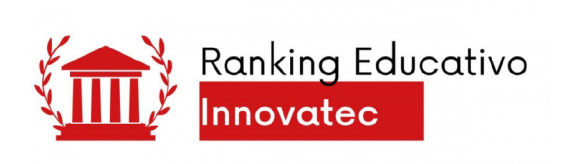

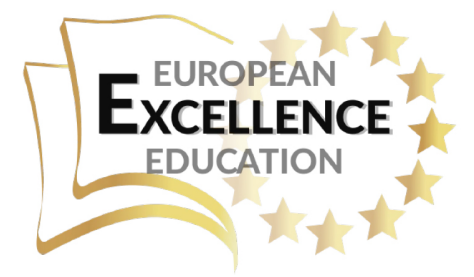

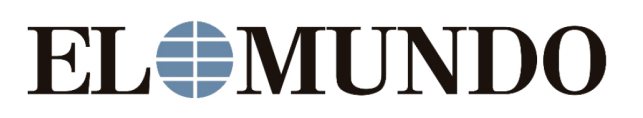

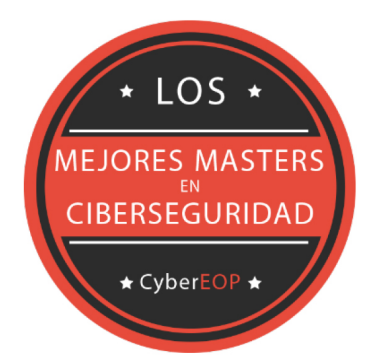

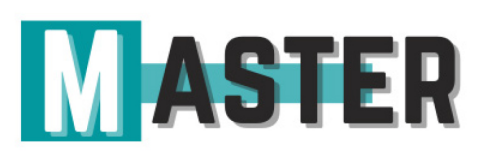

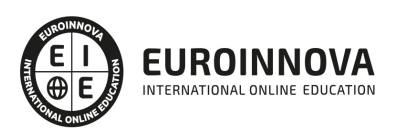

## ALIANZAS Y ACREDITACIONES

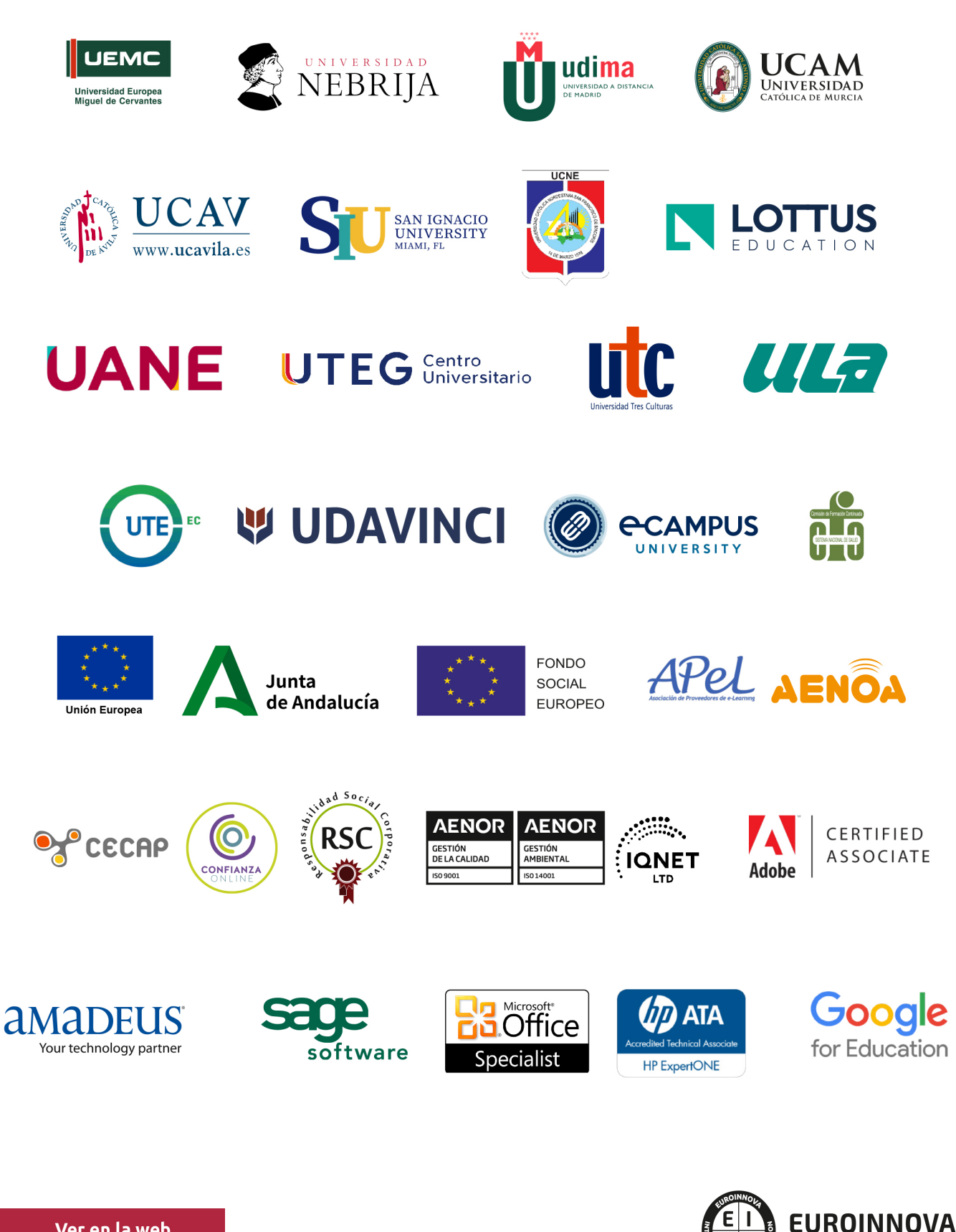

INTERNATIONAL ONLINE EDUCATION

## BY EDUCA EDTECH

Euroinnova es una marca avalada por EDUCA EDTECH Group , que está compuesto por un conjunto de experimentadas y reconocidas instituciones educativas de formación online. Todas las entidades que lo forman comparten la misión de democratizar el acceso a la educación y apuestan por la transferencia de conocimiento, por el desarrollo tecnológico y por la investigación

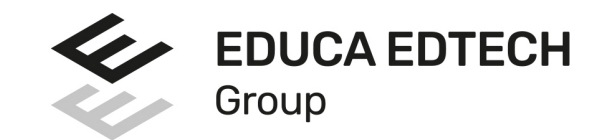

#### **ONLINE EDUCATION**

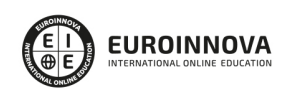

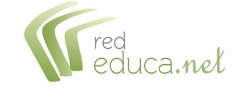

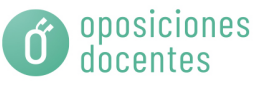

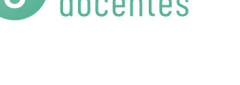

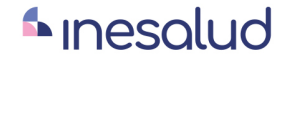

**Inesem** 

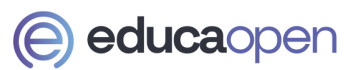

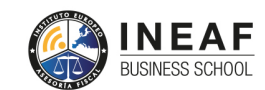

```
EDU
SPORT
```
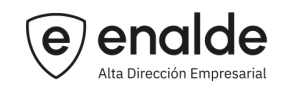

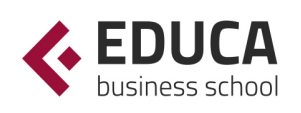

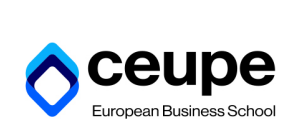

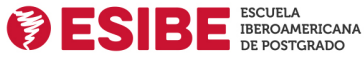

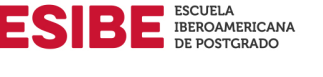

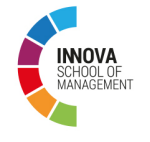

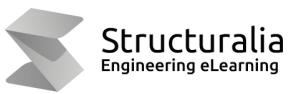

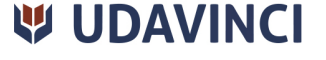

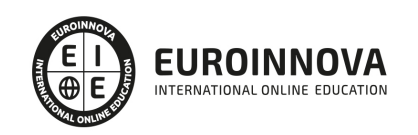

## **METODOLOGÍA LXP**

La metodología **EDUCA LXP** permite una experiencia mejorada de aprendizaje integrando la Al en los procesos de e-learning, a través de modelos predictivos altamente personalizados, derivados del estudio de necesidades detectadas en la interacción del alumnado con sus entornos virtuales.

EDUCA LXP es fruto de la Transferencia de Resultados de Investigación de varios proyectos multidisciplinares de I+D+i, con participación de distintas Universidades Internacionales que apuestan por la transferencia de conocimientos, desarrollo tecnológico e investigación.

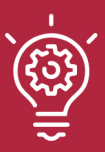

### 1. Flexibilidad

Aprendizaje 100% online y flexible, que permite al alumnado estudiar donde, cuando y como quiera.

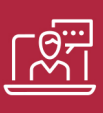

#### 2. Accesibilidad

Cercanía y comprensión. Democratizando el acceso a la educación trabajando para que todas las personas tengan la oportunidad de seguir formándose.

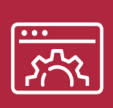

#### 3. Personalización

Itinerarios formativos individualizados y adaptados a las necesidades de cada estudiante.

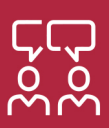

### 4. Acompañamiento / Seguimiento docente

Orientación académica por parte de un equipo docente especialista en su área de conocimiento, que aboga por la calidad educativa adaptando los procesos a las necesidades del mercado laboral.

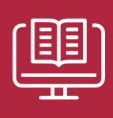

#### 5. Innovación

Desarrollos tecnológicos en permanente evolución impulsados por la AI mediante Learning Experience Platform.

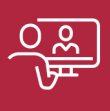

#### 6. Excelencia educativa

Enfoque didáctico orientado al trabajo por competencias, que favorece un aprendizaje práctico y significativo, garantizando el desarrollo profesional.

# Programas PROPIOS UNIVERSITARIOS **OFICIALES**

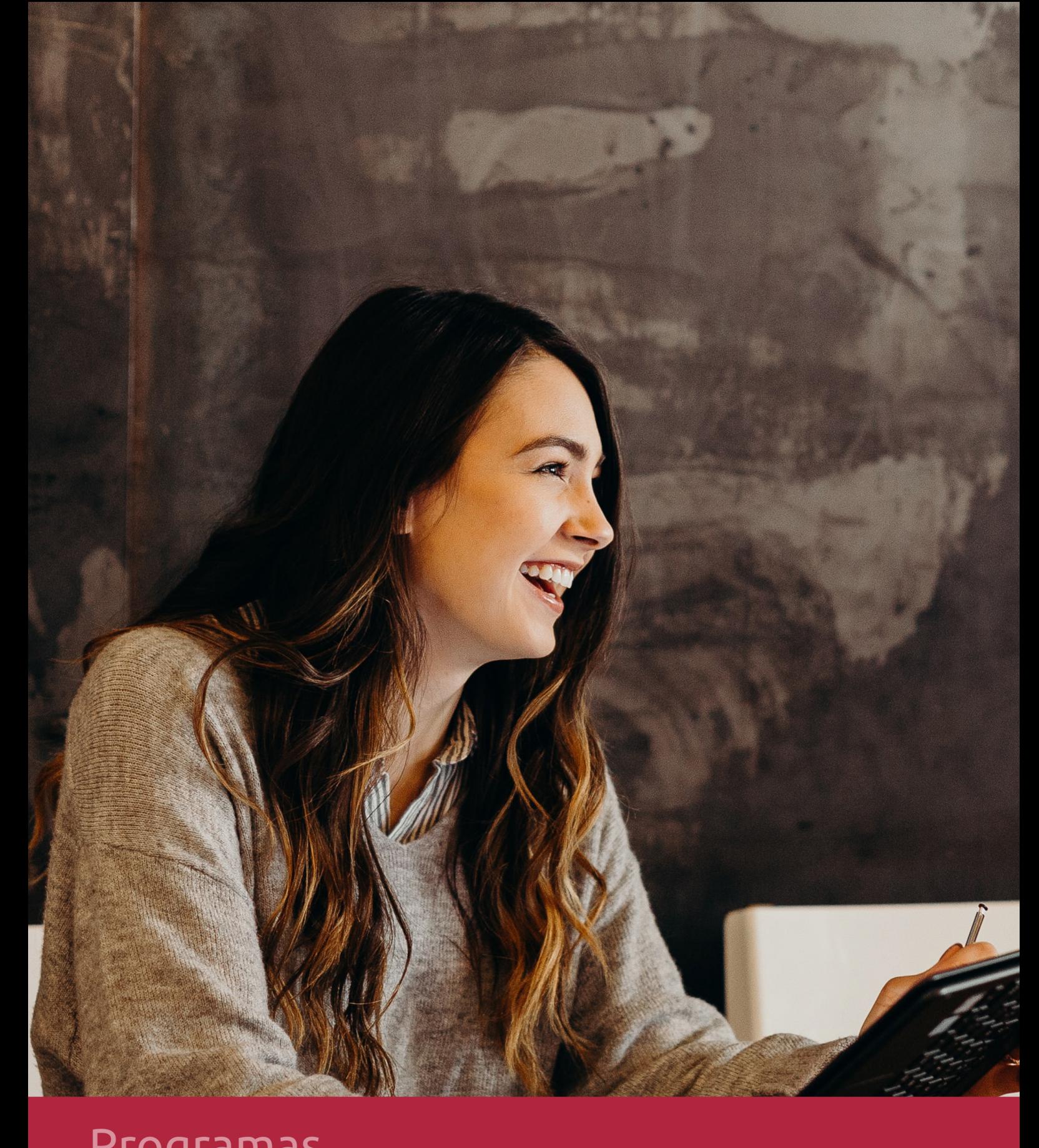

## **RAZONES POR LAS QUE ELEGIR EUROINNOVA**

## 1. Nuestra Experiencia

- √ Más de 18 años de experiencia.
- √ Más de 300.000 alumnos ya se han formado en nuestras aulas virtuales
- $\checkmark$  Alumnos de los 5 continentes.
- $\checkmark$  25% de alumnos internacionales.
- $\checkmark$  97% de satisfacción
- $\checkmark$  100% lo recomiendan.
- $\checkmark$  Más de la mitad ha vuelto a estudiar en Euroinnova.

## 2. Nuestro Equipo

En la actualidad, Euroinnova cuenta con un equipo humano formado por más 400 profesionales. Nuestro personal se encuentra sólidamente enmarcado en una estructura que facilita la mayor calidad en la atención al alumnado.

## 3. Nuestra Metodología

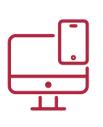

### **100% ONLINE**

Estudia cuando y desde donde quieras. Accede al campus virtual desde cualquier dispositivo.

**EQUIPO DOCENTE** 

Euroinnova cuenta con un equipo de

experiencia de alta calidad educativa.

profesionales que harán de tu estudio una

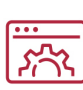

### **APRENDIZAJE**

Pretendemos que los nuevos conocimientos se incorporen de forma sustantiva en la estructura cognitiva

## NO ESTARÁS SOLO

Acompañamiento por parte del equipo de tutorización durante toda tu experiencia como estudiante

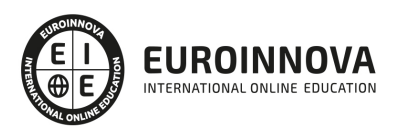

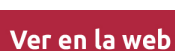

## 4. Calidad AENOR

- ✔ Somos Agencia de Colaboración Nº99000000169 autorizada por el Ministerio de Empleo y Seguridad Social.
- ✔ Se llevan a cabo auditorías externas anuales que garantizan la máxima calidad AENOR.
- √ Nuestros procesos de enseñanza están certificados por AENOR por la ISO 9001.

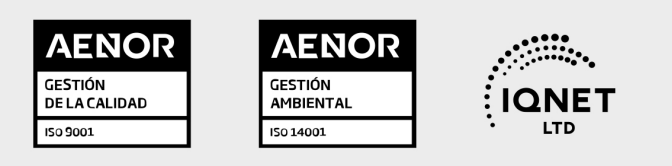

## 5. Confianza

Contamos con el sello de Confianza Online y colaboramos con la Universidades más prestigiosas, Administraciones Públicas y Empresas Software a nivel Nacional e Internacional.

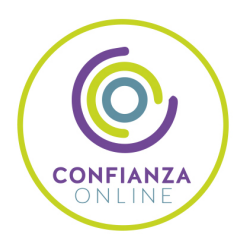

## 6. Somos distribuidores de formación

Como parte de su infraestructura y como muestra de su constante expansión Euroinnova incluye dentro de su organización una editorial y una imprenta digital industrial.

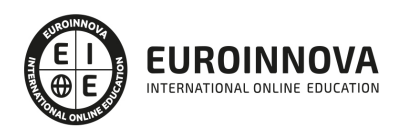

Financia tu cursos o máster y disfruta de las becas disponibles. ¡Contacta con nuestro equipo experto para saber cuál se adapta más a tu perfil!

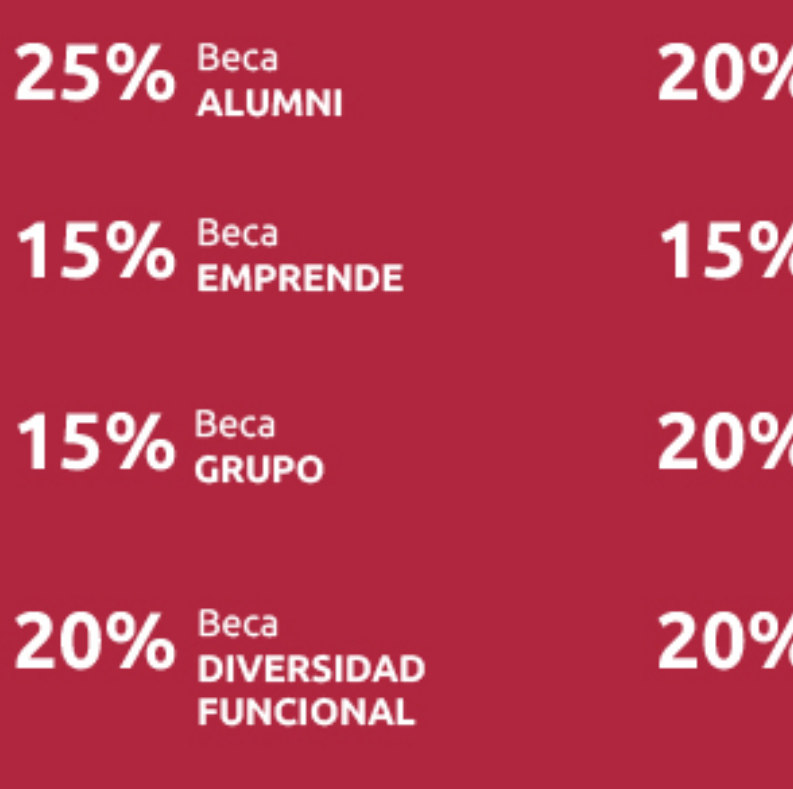

20% Beca DESEMPLEO

15% Beca RECOMIENDA

20% Beca **NUMEROSA** 

20% Beca PROFESIONALES, **SANITARIOS, COLEGIADOS/AS** 

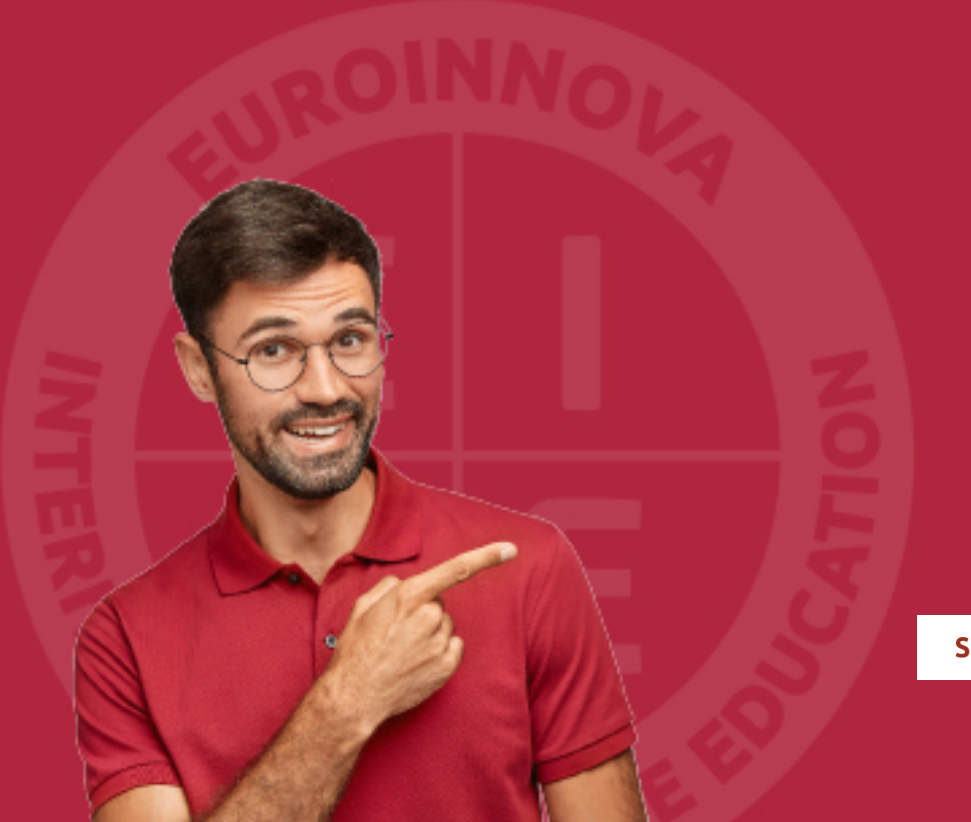

Solicitar información

## MÉTODOS DE PAGO

Con la Garantía de:

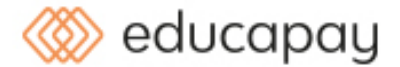

Fracciona el pago de tu curso en cómodos plazos y sin interéres de forma segura.

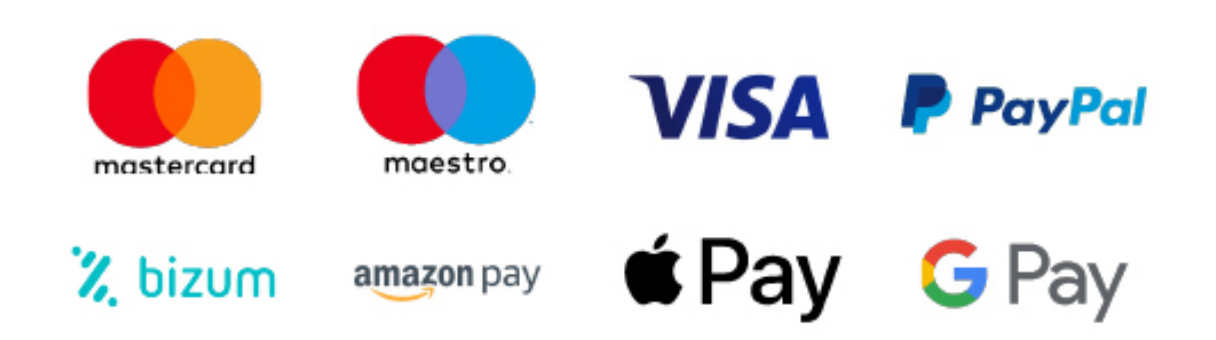

Nos adaptamos a todos los métodos de pago internacionales:

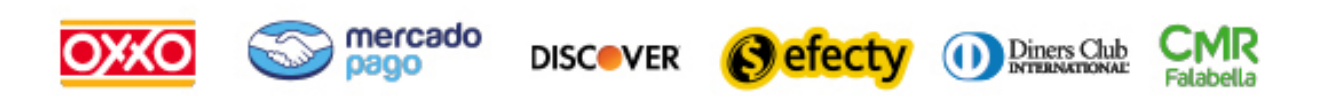

y muchos mas...

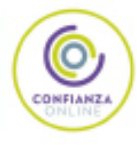

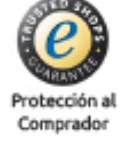

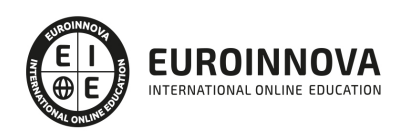

### Postgrado en Diseño de Interiores, Decoración y Gestión de Proyectos con 3D con Sketchup + Titulación Universitaria

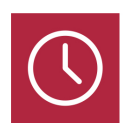

DURACIÓN 620 horas

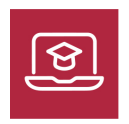

MODALIDAD **ONLINE** 

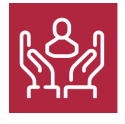

ACOMPAÑAMIENTO PERSONALIZADO

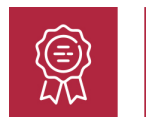

**CREDITOS** 8 ECTS

### Titulación

Titulación Múltiple: - Titulación de Postgrado en Diseño de Interiores, Decoración y Gestión de Proyectos con 3D con Sketchup con 420 horas expedida por EUROINNOVA INTERNATIONAL ONLINE EDUCATION, miembro de la AEEN (Asociación Española de Escuelas de Negocios) y reconocido con la excelencia académica en educación online por QS World University Rankings - Título Propio de Técnico en Decoración de Interiores 3D: Técnico Decorador Interiorista expedida por la Universidad Europea Miguel de Cervantes acreditada con 8 Créditos Universitarios (Curso Universitario de Especialización de la Universidad Europea Miguel de Cervantes) como formación continua baremable en bolsas de trabajo y concurso oposición de la Administración Pública: Título de DECORADOR DE INTERIORES

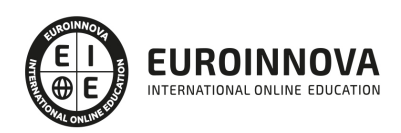

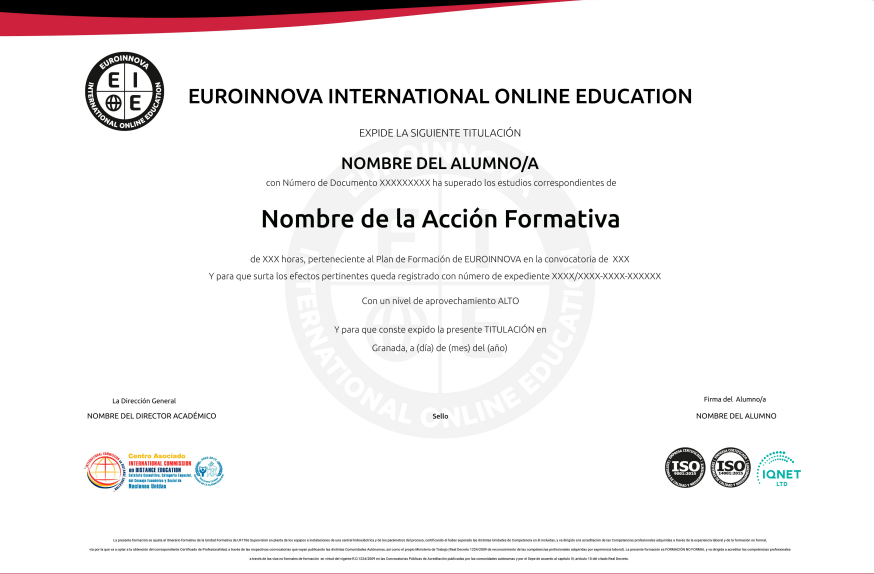

### Descripción

Con este Curso en Interiorismo, Decoración de Interiores 3D con Sketchup y Gestión de Proyectos recibirá una formación superior en decoración de espacios interiores, incorporando ideas decorativas y los principios de la decoración. Con este Curso en Interiorismo, Decoración de Interiores 3D con Sketchup y Gestión de Proyectos, será capaz de idear, elaborar y ejecutar proyectos de interiorismo en el ámbito profesional.

### **Objetivos**

- Obtener los conocimientos suficientes para abordar la tarea de planificar adecuadamente un proyecto de diseño interiores, así como de utilizar las herramientas técnicas profesionales para la ideación, elaboración y ejecución de proyectos de diseño de interiores de gran calidad y funcionalidad, tanto a nivel doméstico como a nivel empresarial.
- Proyectar y ambientar cada espacio de una vivienda.
- Plantear proyectos de decoración global.
- Conocer las posibilidades y limitaciones de los materiales de construcción e instalaciones de una vivienda.
- Capacitar al alumno en el diseño de interiores asistido por ordenador utilizando el programa 3D Studio Max para la producción de imágenes 3D aplicables a publicidad, simulación, arquitectura, etc.

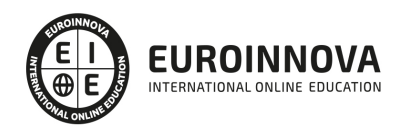

## A quién va dirigido

Este Curso en Interiorismo, Decoración de Interiores 3D con Sketchup y Gestión de Proyectos está dirigido a Profesionales del diseño, arquitectos, delineantes, aparejadores, estudiantes de bellas artes, tiendas de decoración, expertos en mobiliario,… y en general cualquier interesado en adquirir conocimientos de decorador de interiores a nivel profesional

### Para qué te prepara

Este Curso en Interiorismo, Decoración de Interiores 3D con Sketchup y Gestión de Proyectos le prepara para trabajar como decorador de interiores. Interiorista. Desarrolle habilidades en cuanto a la creación de espacios con visión y enfoque arquitectónico para el ejercicio profesional de la decoración de interiores, una profesión en continuo auge.

### Salidas laborales

Empresas de Interiorismo, Estudios de Arquitectura, Empresas Constructoras, Empresas promotoras e inmobiliarias, Diseñadores de Muebles, etc.

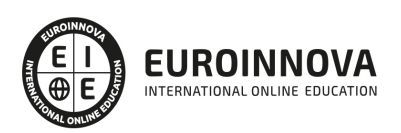

## TEMARIO

#### PARTE 1. MOBILIARIO PARA DECORACIÓN DE INTERIORES

#### UNIDAD DIDÁCTICA 1. INTRODUCCIÓN AL DISEÑO

- 1. Breve historia del diseño
- 2. Qué es el diseño y la decoración
- 3. Planificación de la idea decorativa
- 4. Diseño del proyecto de interiores
- 5. Ejecución del proyecto decorativo
- 6. Diseño y decoración

#### UNIDAD DIDÁCTICA 2. IMPORTANCIA DEL MOBILIARIO. DISTRIBUCIÓN ÓPTIMA Y FUNCIONAL DE LOS **ESPACIOS**

- 1. Factores a tener en cuenta en la distribución de los muebles
- 2. Tapizado de muebles
- 3. Otros tipos de muebles y accesorios
- 4. Camas y complementos

#### UNIDAD DIDÁCTICA 3. DISTINTOS ESTILOS DECORATIVOS

- 1. Principales estilos decorativos
- 2. Decoración creativa y estilos actuales

#### UNIDAD DIDÁCTICA 4. TENDENCIAS Y NOVEDADES EN EL DISEÑO Y DECORACIÓN CON MUEBLES CLÁSICOS

- 1. Introducción al estilo clásico
- 2. Estilos de muebles de época

#### UNIDAD DIDÁCTICA 5. TENDENCIAS Y NOVEDADES EN EL DISEÑO Y DECORACIÓN CON MUEBLES INFANTILES

- 1. Dormitorios infantiles
- 2. Tendencias en mobiliario infantil
- 3. Ideas prácticas y divertidas para un dormitorio infantil

#### UNIDAD DIDÁCTICA 6. TENDENCIAS Y NOVEDADES EN EL DISEÑO Y DECORACIÓN CON MUEBLES DE BAÑO

- 1. Ideas para el baño
- 2. Funcionalidad: un baño bien amueblado

UNIDAD DIDÁCTICA 7. TENDENCIAS Y NOVEDADES EN EL DISEÑO Y DECORACIÓN CON MUEBLES DE COCINA

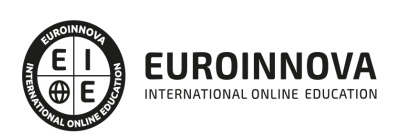

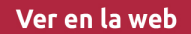

1. Tendencias en mobiliario de cocina

UNIDAD DIDÁCTICA 8. TENDENCIAS Y NOVEDADES EN EL DISEÑO Y DECORACIÓN MUEBLES VINTAGE

- 1. Introducción
- 2. Decoración al estilo vintage

UNIDAD DIDÁCTICA 9. TENDENCIAS Y NOVEDADES EN EL DISEÑO Y DECORACIÓN MUEBLES DE DISEÑO Y MINIMALISTAS

- 1. Introducción
- 2. Muebles de diseño
- 3. Decoración minimalista
- 4. Tendencias de color blanco en decoración
- 5. Tendencias en el estilo moderno

#### UNIDAD DIDÁCTICA 10. EXPERTO EN MANTENIMIENTO DE MUEBLES

- 1. Introducción
- 2. Pasos en la restauración del mobiliario
- 3. Restauración de muebles de interior
- 4. Mantenimiento y cuidado de los muebles de piel

#### PARTE 2. DECORACIÓN DE INTERIORES

#### MÓDULO 1. DECORACIÓN DE INTERIORES

#### UNIDAD DIDÁCTICA 1. LA DECORACIÓN. ORIGEN E HISTORIA

- 1. Concepto de decoración
- 2. Origen e historia de la decoración
- 3. El interiorismo

#### UNIDAD DIDÁCTICA 2. COMPOSICIÓN

- 1. Principales aspectos a tener en cuenta en la composición
- 2. Punto Focal
- 3. Armonía y unidad
- 4. Contraste y variedad
- 5. El ritmo visual en decoración
- 6. Equilibrio. Balance simétrico y asimétrico

#### UNIDAD DIDÁCTICA 3. LA LUZ

- 1. La luz como elemento básico en la decoración
- 2. La luz natural
- 3. La luz artificial
- 4. Tipos de iluminación según su funcionalidad
- 5. Tipología de lámparas y principales fuentes de luz

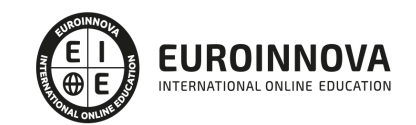

- 6. Principales sistemas de iluminación
- 7. La iluminación en las diferentes estancias de una casa

#### UNIDAD DIDÁCTICA 4. EL COLOR

- 1. La percepción del color
- 2. ¿Qué es el color?
- 3. Propiedades básicas del color
- 4. Espacio cromático
- 5. Colores cálidos y fríos
- 6. Teoría del color. Síntesis aditiva y síntesis sustractiva del color
- 7. Armonía de colores
- 8. El contraste
- 9. Psicología, simbología y estética del color
- 10. El color en la decoración

#### UNIDAD DIDÁCTICA 5. LA UBICACIÓN DE LOS ELEMENTOS EN EL ESPACIO

- 1. Importancia del espacio
- 2. Distribución del espacio. Aspectos básicos
- 3. Formas de almacenamiento
- 4. Tipos de espacios
- 5. Elementos y accesorios decorativos de uso obligatorio

UNIDAD DIDÁCTICA 6. MATERIALES EMPLEADOS EN DECORACIÓN

- 1. Elección de los materiales adecuados en decoración
- 2. Utilización de materiales en decoración: empleo de la madera
- 3. Utilización de materiales en decoración: empleo de la piedra
- 4. Utilización de materiales en decoración: empleo de ladrillos, baldosas y azulejos
- 5. Utilización de materiales en decoración: empleo de hormigón y yeso
- 6. Utilización de materiales en decoración: empleo de vidrio
- 7. Utilización de materiales en decoración: empleo de metal
- 8. Utilización de materiales en decoración: empleo de sintéticos, cuero y linóleo
- 9. Utilización de materiales en decoración: empleo de textiles

#### UNIDAD DIDÁCTICA 7. PRINCIPALES ESTILOS DECORATIVOS

- 1. Estilos en decoración
- 2. Estilos en la actualidad

UNIDAD DIDÁCTICA 8. EFECTOS DECORATIVOS Y REVESTIMIENTOS EN TECHOS, PAREDES Y SUELOS

- 1. Decoración de techos y paredes. Efectos conseguidos
- 2. Decoración de techos
- 3. Decoración de paredes. Técnicas y materiales
- 4. Revestimientos de paredes y techos
- 5. Revestimientos de suelo más empleados

#### UNIDAD DIDÁCTICA 9. DECORACIÓN DE VENTANAS

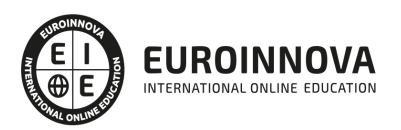

- 1. Decoración de ventanas. Aspectos prácticos
- 2. Persianas
- 3. Empleo de mosquiteras
- 4. Celosías

#### UNIDAD DIDÁCTICA 10. MOBILIARIO

- 1. Factores a tener en cuenta en la distribución del mobiliario
- 2. Distribución del mobiliario
- 3. Tapizado de muebles
- 4. Otros tipos de muebles y accesorios

#### UNIDAD DIDÁCTICA 11. ASPECTOS COMPLEMENTARIOS DE LA DECORACIÓN

- 1. Empleo de cuadros en la decoración
- 2. Empleo de plantas como motivo decorativo
- 3. Ideas prácticas y divertidas para un dormitorio infantil. Empleo de murales
- 4. Detalles funcionales y decorativos: iluminación, grifería, bisagras, pomos, etc
- 5. Recipientes y soportes como elementos decorativos

#### UNIDAD DIDÁCTICA 12. CONSEJOS PARA UNA DECORACIÓN PRÁCTICA

- 1. A todo color
- 2. Consejos para el hogar
- 3. Cambiar la decoración
- 4. Adaptaciones

UNIDAD DIDÁCTICA 13. ORGANIZACIÓN Y DISTRIBUCIÓN DEL ESPACIO SEGÚN EL FENG SHUI

- 1. ¿Qué es el Feng Shui?
- 2. La entrada principal y el recibidor según el Feng Shui
- 3. Distribuir el espacio del salón según el Feng Shui
- 4. Decorar el Comedor según el Feng Shui
- 5. Organizar la Cocina de acuerdo el Feng Shui
- 6. Decorar los Dormitorios de Acuerdo al Feng Shui
- 7. Los cuartos de baño y el Feng Shui
- 8. Pasillos y escaleras
- 9. Ventanas y puertas según el feng shui

#### UNIDAD DIDÁCTICA 14. DISEÑO DE UN PROYECTO DE DECORACIÓN

- 1. Fase preliminar
- 2. Inicio del proyecto
- 3. Instalación de elementos obligados
- 4. Colocación de mobiliario
- 5. Control de calidad y dossier de entrega
- 6. ANEXO. IDEAS Y EJEMPLOS PARA LA DECORACIÓN

#### MÓDULO 2. INTERIORISMO CON SKETCHUP

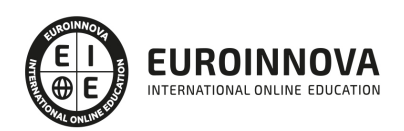

#### UNIDAD DIDÁCTICA 1. INTRODUCCIÓN

- 1. Introducción
- 2. Incorporación de novedades

UNIDAD DIDÁCTICA 2. CONCEPTOS

- 1. Diseño
- 2. Dibujar rápido y fácil
- 3. Visualizar modelos 3D
- 4. Añadir detalles
- 5. Presentación
- 6. Modelar

#### UNIDAD DIDÁCTICA 3. INTERFAZ

- 1. Interfaz
- 2. Menú "Archivo"
- 3. Menú "Edición"
- 4. Menú "Ver"
- 5. Menú "Cámara"
- 6. Menú "Dibujo"
- 7. Menú "Herramientas"
- 8. Menú "Ventana"
- 9. Menú "Ayuda"
- 10. Barras de herramientas
- 11. Menús contextuales
- 12. Cuadros de diálogo
- 13. Ejes de dibujo
- 14. Inferencia

#### UNIDAD DIDÁCTICA 4. HERRAMIENTAS PRINCIPALES

- 1. Herramienta "Seleccionar"
- 2. Herramienta "Borrar"
- 3. Herramienta "Pintar"

#### UNIDAD DIDÁCTICA 5. HERRAMIENTAS DE DIBUJO

- 1. Herramienta "Línea"
- 2. Herramienta "Arco"
- 3. Herramienta "Rectángulo"
- 4. Herramienta "Círculo"
- 5. Herramienta "Polígono"

#### UNIDAD DIDÁCTICA 6. HERRAMIENTAS DE MODIFICACIÓN

- 1. Herramienta "Mover"
- 2. Herramienta "Rotar"
- 3. Herramienta "Escala"

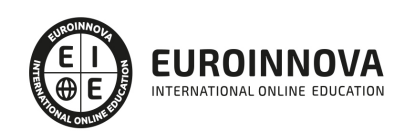

- 4. Herramienta "Empujar/tirar"
- 5. Herramienta "Sígueme"
- 6. Herramienta "Equidistancia"
- 7. Herramienta "Intersecar con modelo"
- 8. Herramienta "Situar textura"

#### UNIDAD DIDÁCTICA 7. HERRAMIENTAS AUXILIARES

- 1. Herramienta "Medir"
- 2. Herramienta "Transportador"
- 3. Herramienta "Ejes"
- 4. Herramienta "Acotación"
- 5. Herramienta "Texto"
- 6. Herramienta "Texto 3D"
- 7. Herramienta "Plano de sección"

#### UNIDAD DIDÁCTICA 8. HERRAMIENTAS DE CÁMARA

- 1. Anterior
- 2. Siguiente
- 3. Vistas estándar
- 4. Herramienta "Orbitar"
- 5. Herramienta "Desplazar"
- 6. Herramienta "Zoom"
- 7. Herramienta "Ventana de zoom"
- 8. Herramienta "Ver modelo centrado"
- 9. Aplicar zoom a fotografía

#### UNIDAD DIDÁCTICA 9. HERRAMIENTAS DE PASEO

- 1. Herramienta "Situar cámara"
- 2. Herramienta "Caminar"
- 3. Herramienta "Girar"

#### UNIDAD DIDÁCTICA 10. HERRAMIENTAS DE CAJA DE ARENA

- 1. Herramienta "Caja de arena desde contornos"
- 2. Herramienta "Caja de arena desde cero"
- 3. Herramienta "Esculpir"
- 4. Herramienta "Estampar"
- 5. Herramienta "Proyectar"
- 6. Herramienta "Añadir detalle"
- 7. Herramienta "Voltear arista"

#### UNIDAD DIDÁCTICA 11. UBICACIÓN

- 1. Botón "Añadir Localización"
- 2. Botón "Mostrar terreno"
- 3. Botón "Compartir modelo"
- 4. Botón "Obtener modelos"

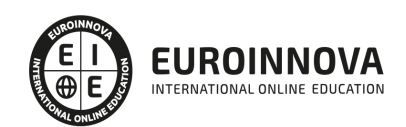

- 5. Ajustes y gestores del modelo
- 6. Cuadro de diálogo "Información del modelo"

#### UNIDAD DIDÁCTICA 12. AJUSTES Y GESTORES DEL MODELO

- 1. Cuadro de diálogo "Información de la entidad"
- 2. Explorador de materiales
- 3. Explorador de Componentes
- 4. Explorador de estilos
- 5. Marca de agua
- 6. Gestor de escenas
- 7. Ajustes de sombras
- 8. Gestor de capas
- 9. Suavizar aristas
- 10. Esquema
- 11. Niebla
- 12. Adaptar fotografía
- 13. Instructor
- 14. Cuadro de diálogo "Preferencias"

#### UNIDAD DIDÁCTICA 13. ENTIDADES

- 1. Entidades
- 2. Entidades de acotación
- 3. Entidades de arco
- 4. Entidades de cara
- 5. Entidades de círculo
- 6. Entidades de componente
- 7. Entidades de curva
- 8. Entidades de grupo
- 9. Entidades de imagen
- 10. Entidades de línea
- 11. Entidades de línea guía
- 12. Entidades de plano de sección
- 13. Entidades de polígono
- 14. Entidades de polilínea 3D
- 15. Entidades de punto guía
- 16. Entidades de superficie
- 17. Entidades de texto
- 18. Información de la entidad

#### UNIDAD DIDÁCTICA 14. ENTRADA Y SALIDA

- 1. Importación de gráficos 2D
- 2. Importación de modelos 3D (DWG/DXF)
- 3. Importación de modelos 3D (3DS)
- 4. Importación de modelos 3D (KMZ/KML)
- 5. Importación de modelos 3D (SHP)
- 6. Exportación de gráficos 2D

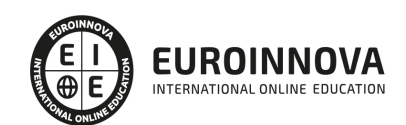

- 7. Exportación de gráficos 2D (DWG/DXF)
- 8. Exportación de gráficos 2D (PDF/EPS)
- 9. Exportación de modelos 3D (DWG/DXF)
- 10. Exportación de modelos 3D (3DS)
- 11. Exportación de modelos 3D (VRML)
- 12. Exportación de modelos 3D (OBJ)
- 13. Exportación de modelos 3D (FBX)
- 14. Exportación de modelos 3D (XSI)
- 15. Exportación de modelos 3D (KMZ)
- 16. Exportación de modelos 3D (DAE)
- 17. Exportación de líneas de sección
- 18. Exportación de animaciones
- 19. Escenas y animaciones
- 20. Impresión

#### PARTE 3. GESTIÓN DE PROYECTOS CON MICROSOFT PROJECT 2019

#### UNIDAD DIDÁCTICA 1. INTRODUCCIÓN A PROJECT 2019

- 1. Conceptos iniciales de administración de Proyectos
- 2. Entrar y salir del programa
- 3. El Interfaz Componentes de la ventana de Project 2019

#### UNIDAD DIDÁCTICA 2. PRIMEROS PASOS. OPCIONES DE VISUALIZACIÓN Y PERSONALIZACIÓN CON PROJECT 2019

- 1. Crear un nuevo proyecto
- 2. Ver un proyecto
- 3. Cambiar la escala temporal de una vista
- 4. Ocultar o mostrar una columna (quitar o agregar una columna)
- 5. Ajustar el texto en una celda
- 6. Dar formato al gráfico de barras de una vista Diagrama de Gantt

#### UNIDAD DIDÁCTICA 3. PROGRAMACIÓN DE TAREAS CON PROJECT 2019

- 1. Conceptos Opciones de programación
- 2. Crear tareas únicas y repetitivas
- 3. Organizar tareas en subtareas y tareas de resumen
- 4. Crear un hito
- 5. Desactivar una tarea
- 6. Interrumpir el trabajo en una tarea (dividir una tarea)
- 7. Vincular tareas dentro del proyecto
- 8. Delimitar las tareas (restricciones)
- 9. Uso de la herramienta Inspeccionar

#### UNIDAD DIDÁCTICA 4. PROGRAMACIÓN DE RECURSOS CON PROJECT 2019

- 1. Tipos de recursos
- 2. Agregar recursos

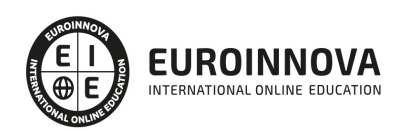

- 3. Asignar recursos
- 4. Administrar recursos Redistribuir asignaciones
- 5. Trabajar con la vista Organizador de equipo
- 6. Agrupar tareas o recursos

#### UNIDAD DIDÁCTICA 5. ASIGNACIÓN DE COSTOS CON PROJECT 2019

- 1. Tipos de costos que están disponibles en Project
- 2. Asignación de costos a recursos
- 3. Recursos de costo
- 4. Asignación de costos a tareas
- 5. Acumulación de costos
- 6. Visualización de los costos del proyecto

#### UNIDAD DIDÁCTICA 6. SEGUIMIENTO DE PROYECTOS CON PROJECT 2019

- 1. Crear o actualizar una línea de base o un plan provisional
- 2. Introducir el porcentaje completado de las tareas
- 3. Ruta crítica para la administración del proyecto

#### UNIDAD DIDÁCTICA 7. GUARDAR, EXPORTAR E IMPRIMIR, CON PROJECT 2019

- 1. Guardar un proyecto
- 2. Exportar o importar datos a otro formato de archivo
- 3. Imprimir una vista o informe

#### UNIDAD DIDÁCTICA 8. TRABAJAR CON VARIOS PROYECTOS

- 1. Inserción de un proyecto en un proyecto principal
- 2. Realizar cambios en un subproyecto sin cambiar el archivo original
- 3. Mostrar una única ruta crítica para varios proyectos
- 4. Cómo se ven afectados los recursos cuando se combinan los archivos
- 5. Grupo de recursos
- 6. Comparar proyectos

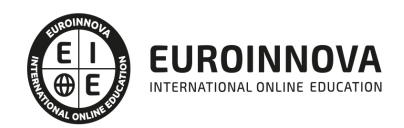

## ¿Te ha parecido interesante esta información?

Si aún tienes dudas, nuestro equipo de asesoramiento académico estará encantado de resolverlas.

Pregúntanos sobre nuestro método de formación, nuestros profesores, las becas o incluso simplemente conócenos.

## Solicita información sin compromiso

¡Matricularme ya!

### ¡Encuéntranos aquí!

Edificio Educa Edtech

Camino de la Torrecilla N.º 30 EDIFICIO EDUCA EDTECH, C.P. 18.200, Maracena (Granada)

[900 831 200](#page--1-0)

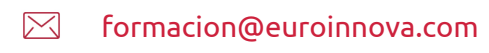

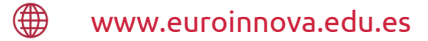

#### Horario atención al cliente

Lunes a viernes: 9:00 a 20:00h Horario España

¡Síguenos para estar al tanto de todas nuestras novedades!

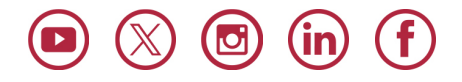

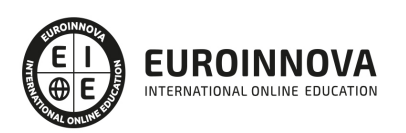

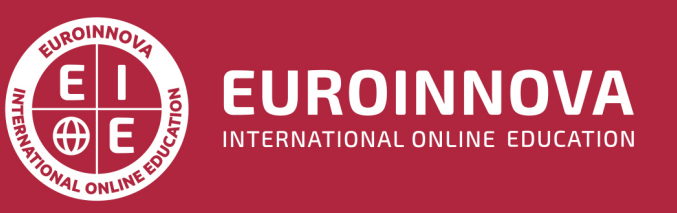

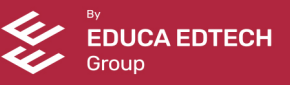